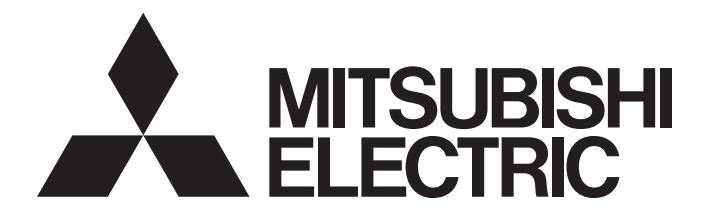

# Programmable Controller

# MELSEC iQ-F

MELSEC iQ-F Character String Operation Function Block Library Reference

# <span id="page-2-0"></span>**SAFETY PRECAUTIONS**

(Read these precautions before use.)

Before using this product, please read this manual and the relevant manuals introduced in this manual carefully and pay full attention to safety in order to handle the product correctly.

```
This manual classifies the safety precautions into two categories: [\bigwedge WARNING] and [\bigwedge CAUTION].
```
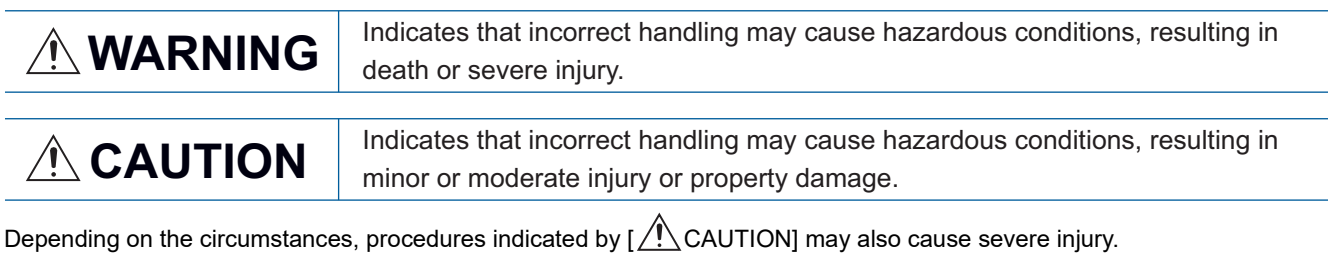

It is important to follow all precautions for personal safety.

Store this manual in a safe place so that it can be read whenever necessary. Always forward it to the end user.

# <span id="page-3-0"></span>**INTRODUCTION**

Thank you for purchasing the Mitsubishi Electric MELSEC iQ-F series programmable controllers.

This manual describes the module function blocks for the target modules listed below.

It should be read and understood before attempting to install or use the module function blocks. Always forward it to the end user.

#### **Target module**

- FX5S CPU module
- FX5UJ CPU module
- FX5U CPU module
- FX5UC CPU module

#### **Regarding use of this product**

- This product has been manufactured as a general-purpose part for general industries, and has not been designed or manufactured to be incorporated in a device or system used in purposes related to human life.
- Before using the product for special purposes such as nuclear power, electric power, aerospace, medicine or passenger movement vehicles, consult Mitsubishi Electric.
- This product has been manufactured under strict quality control. However when installing the product where major accidents or losses could occur if the product fails, install appropriate backup or failsafe functions in the system.

#### **Note**

- If in doubt at any stage during the installation of the product, always consult a professional electrical engineer who is qualified and trained in the local and national standards. If in doubt about the operation or use, please consult the nearest Mitsubishi Electric representative.
- Since the examples indicated by this manual, technical bulletin, catalog, etc. are used as a reference, please use it after confirming the function and safety of the equipment and system. Mitsubishi Electric will accept no responsibility for actual use of the product based on these illustrative examples.
- This manual content, specification etc. may be changed, without a notice, for improvement.
- The information in this manual has been carefully checked and is believed to be accurate; however, if you notice a doubtful point, an error, etc., please consult your local Mitsubishi Electric representative. When doing so, please provide the manual number given at the end of this manual.

# **CONTENTS**

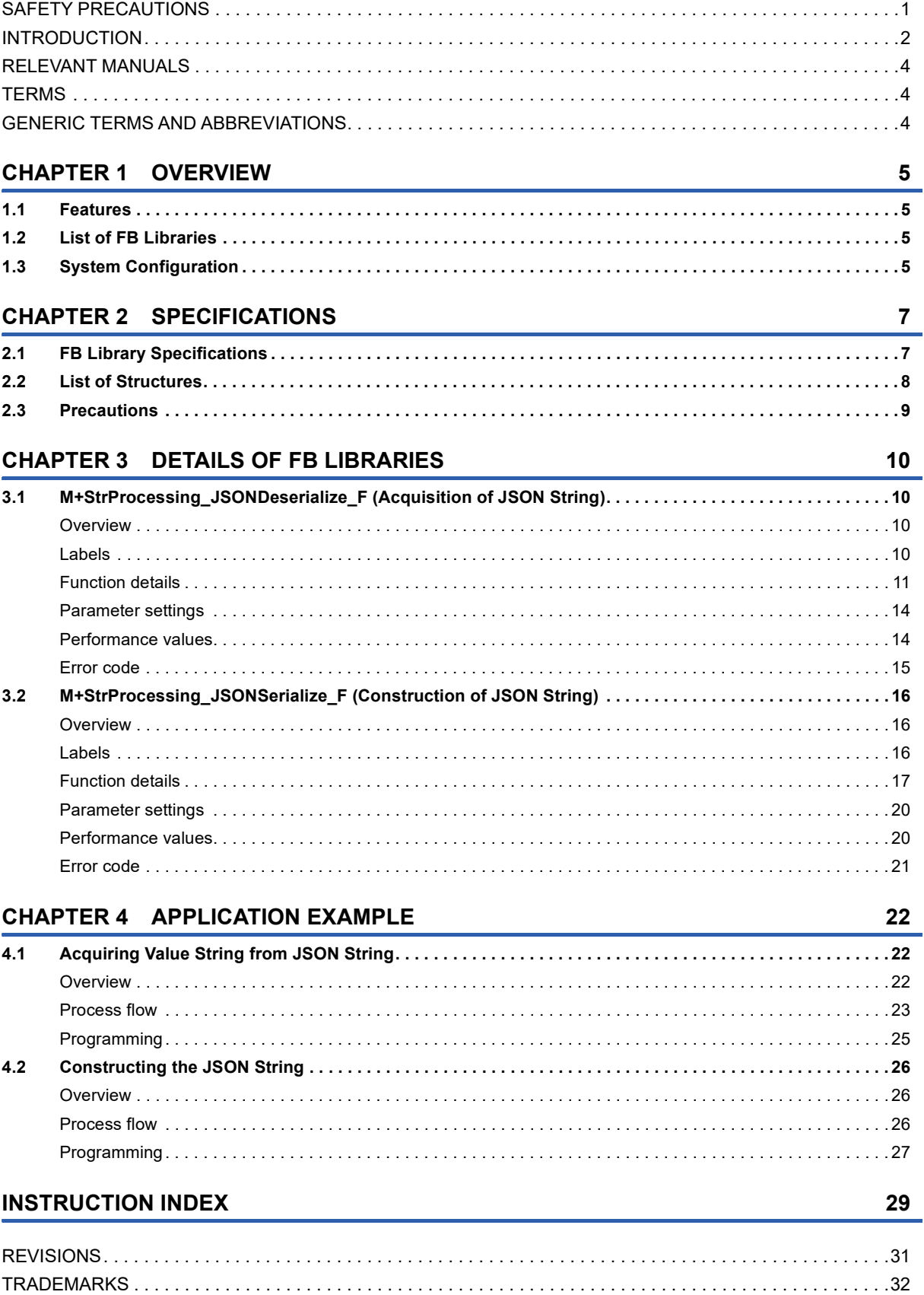

# <span id="page-5-0"></span>**RELEVANT MANUALS**

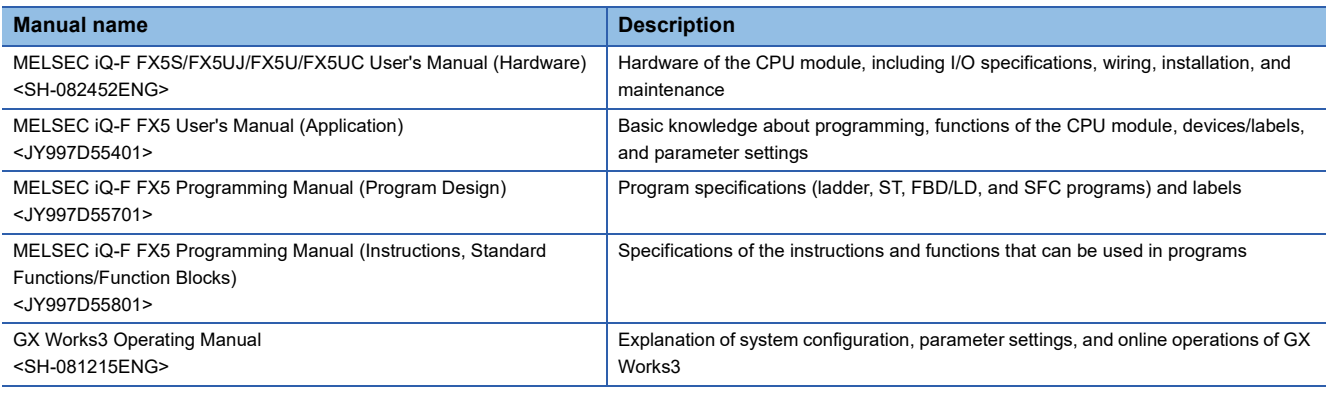

## <span id="page-5-1"></span>**TERMS**

Unless otherwise specified, this manual uses the following terms.

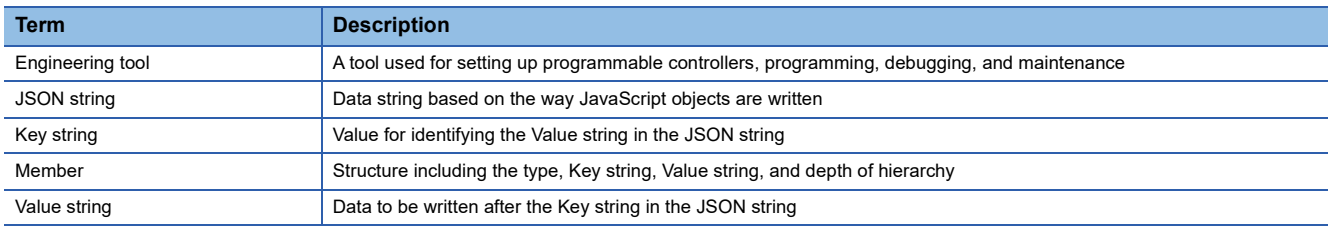

## <span id="page-5-2"></span>**GENERIC TERMS AND ABBREVIATIONS**

Unless otherwise specified, this manual uses the following generic terms and abbreviations.

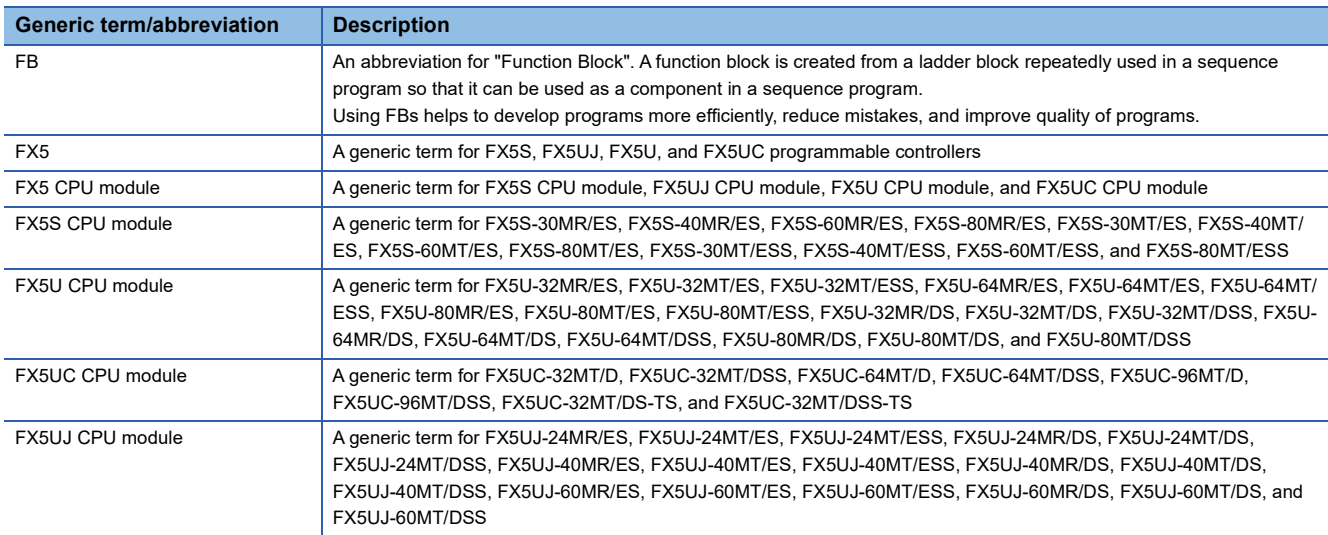

# <span id="page-6-0"></span>**1 OVERVIEW**

The function blocks in this reference manual mean the FB libraries for character string operation in the MELSEC iQ-F series.

# <span id="page-6-1"></span>**1.1 Features**

This section describes the features of this function.

#### **Shortening programming time**

Programming time can be shortened because the character string operation program that had to be created by combining instructions for CPU modules is grouped into blocks for each function.

# <span id="page-6-2"></span>**1.2 List of FB Libraries**

The following table lists the FB libraries in this reference manual.

 $\bigcirc$ : Required,  $\longrightarrow$ : Not required

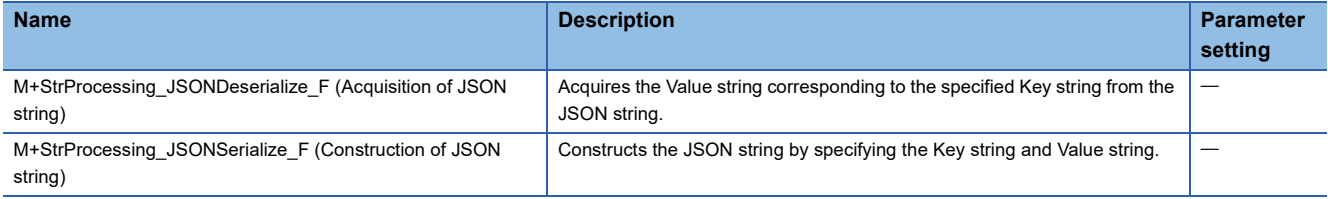

For these FB libraries and software, please consult your local Mitsubishi Electric representative.

For the FB library registration method, refer to the following.

GX Works3 Operating Manual

# <span id="page-6-3"></span>**1.3 System Configuration**

Ethernet

The following figures show examples of system configuration for using the FB libraries in this reference manual.

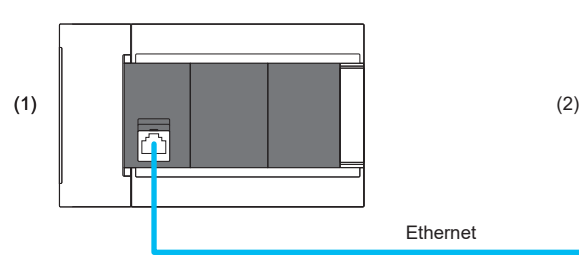

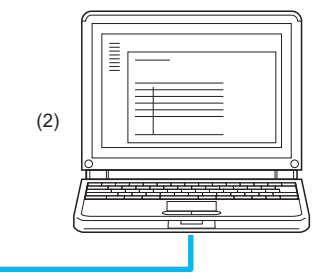

(1) Programmable controller programmed by using the FB libraries

FX5S, FX5UJ, FX5U, or FX5UC CPU module

(2) Personal computer where GX Works3 is installed

# <span id="page-8-0"></span>**2 SPECIFICATIONS**

This chapter describes the common specifications of the FB libraries in this reference manual.

# <span id="page-8-1"></span>**2.1 FB Library Specifications**

The FB libraries in this reference manual are used on a single CPU module of the MELSEC iQ-F series without communicating with external devices.

For the available number of characters and character codes, refer to the following.

**[Page 10 DETAILS OF FB LIBRARIES](#page-11-4)** 

# <span id="page-9-1"></span><span id="page-9-0"></span>**2.2 List of Structures**

The following table lists the structure used in the FB libraries in this reference manual.

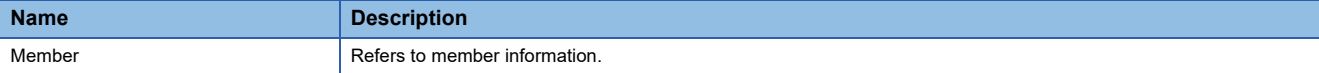

#### **Member**

It is the structure used for constructing or acquiring the JSON string.

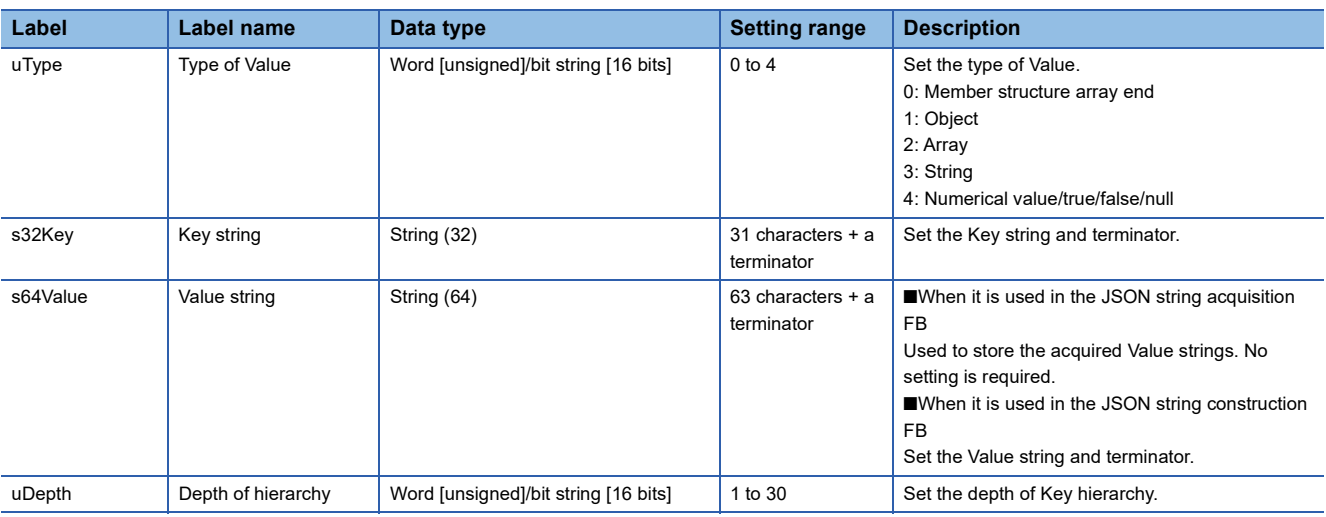

Set uDepth (depth of hierarchy) of pb\_st30Member, which is the structure used in the FB libraries, according to the following rules.

- The initial value of hierarchy is 1.
- The Value string parenthesized with {} indicates an object.
- If the Value is an object, one following hierarchy increases.
- When the end of an object is reached, one following hierarchy decreases.

In the JSON string below, hierarchies are surrounded by solid lines and objects are surrounded by dotted lines.

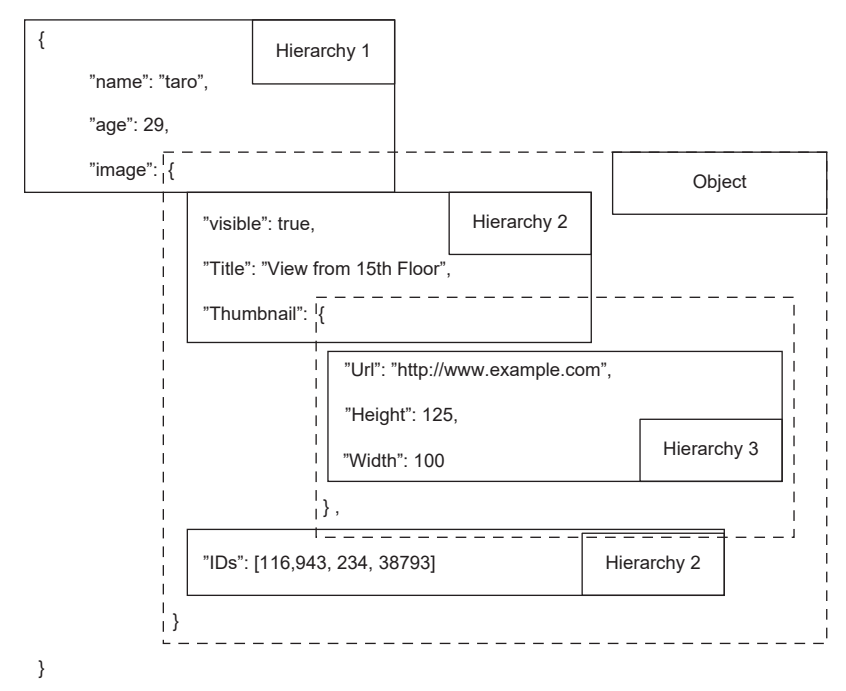

<span id="page-10-0"></span>Before using the FB libraries in this reference manual, check the following precautions.

#### **Description**

The FBs in this reference manual do not include the error recovery processing. Prepare the error recovery processing separately to suit the user's system and the expected operation.

Do not use the FBs in programs that are executed only once, such as a subroutine program or FOR-NEXT loop, because i\_bEN (execution command) cannot be turned off and the normal operation cannot be acquired. Always use the FBs in programs that can turn off the execution command.

The FBs require the configuration of a ladder block for every input label.

The FBs cannot be used in an interrupt program.

# <span id="page-11-4"></span><span id="page-11-0"></span>**3 DETAILS OF FB LIBRARIES**

## <span id="page-11-6"></span><span id="page-11-1"></span>**3.1 M+StrProcessing\_JSONDeserialize\_F (Acquisition of JSON String)**

### <span id="page-11-2"></span>**Overview**

This FB acquires the Value string corresponding to the specified Key string from the JSON string.

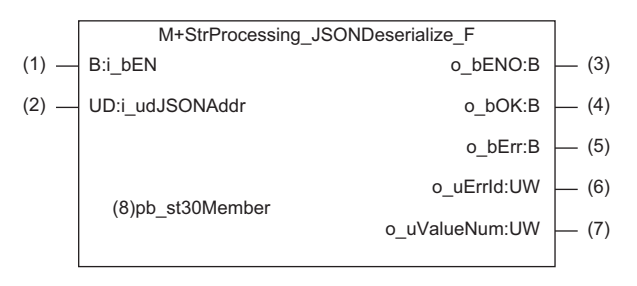

### <span id="page-11-3"></span>**Labels**

#### **Input labels**

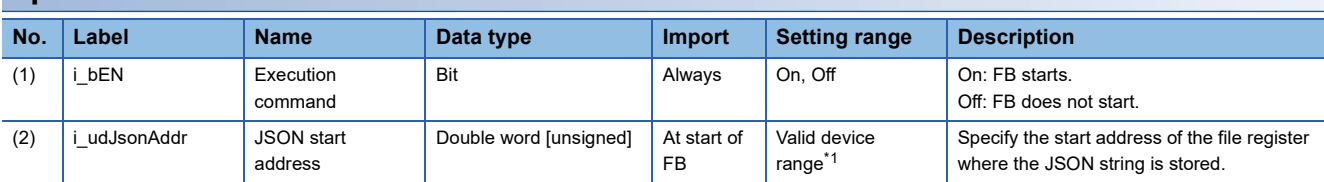

<span id="page-11-5"></span>\*1 The setting range differs depending on the "Device/Label Memory Area Setting" in "CPU Parameter".

#### **Output labels**

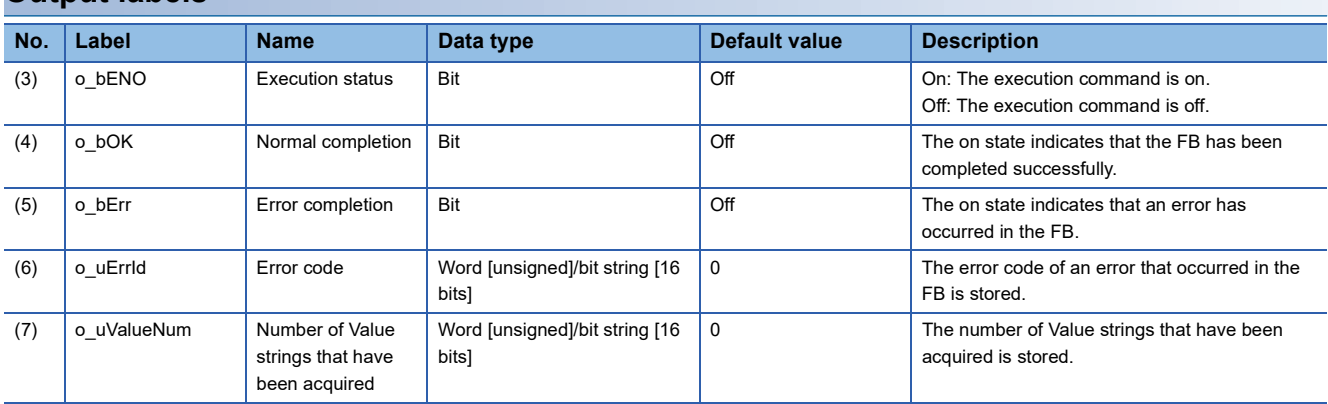

#### **Public variable (input)**

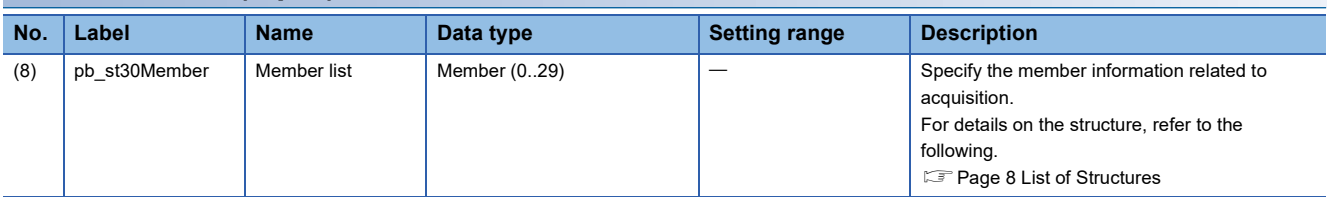

### <span id="page-12-0"></span>**Function details**

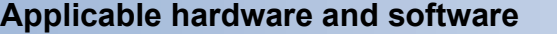

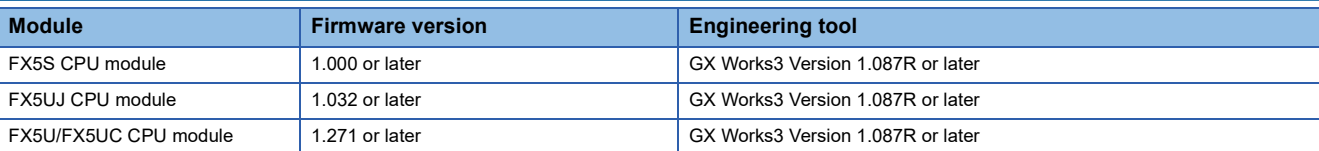

#### **Basic specifications**

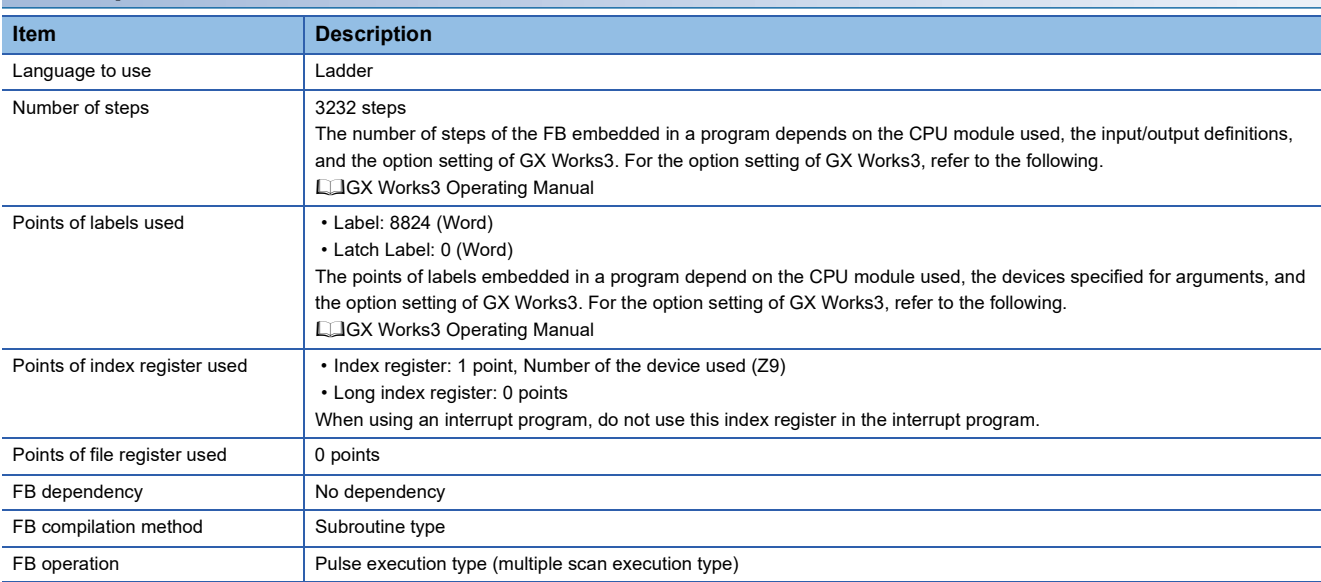

#### **Function description**

- Turning i bEN (execution command) on searches for s32Key (Key string) of pb st30Member (member list) in the JSON string and acquires the corresponding Value string. Refer to the following for the procedure to acquire the Value string from the JSON string.
- **F** [Page 12 Usage procedure](#page-13-0)
- In the FB, the JSON string is converted to the same format as pb st30Member (member list) and analyzed. More than 30 members result in error completion, causing an error (202H) to occur. ( $\Box$  [Page 12 Usage procedure](#page-13-0))
- After all Value strings corresponding to s32Key (Key string) specified in pb st30Member (member list) have been acquired, o\_bOK (normal completion) turns on.
- If an error occurs during acquisition of the Value string, o bErr (error completion) turns on and processing of the FB is interrupted. In addition, an error code is stored in o uErrId (error code). ( $\mathbb{E}$  [Page 15 Error code\)](#page-16-0)

#### <span id="page-13-0"></span>**Usage procedure**

The following shows the procedure to acquire the Value string from the JSON string.

- *1.* Regarding the JSON string for acquisition, set uType (type of Value), s32Key (Key string), and uDepth (depth of hierarchy) for items to acquire the Value string in pb st30Member (member list).
- Configure settings other than s64Value (Value string) in pb st30Member (member list).
- If the number of members is less than 30, set "0" to uType (type of Value) in pb\_st30Member (member list) that is acquired last.

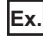

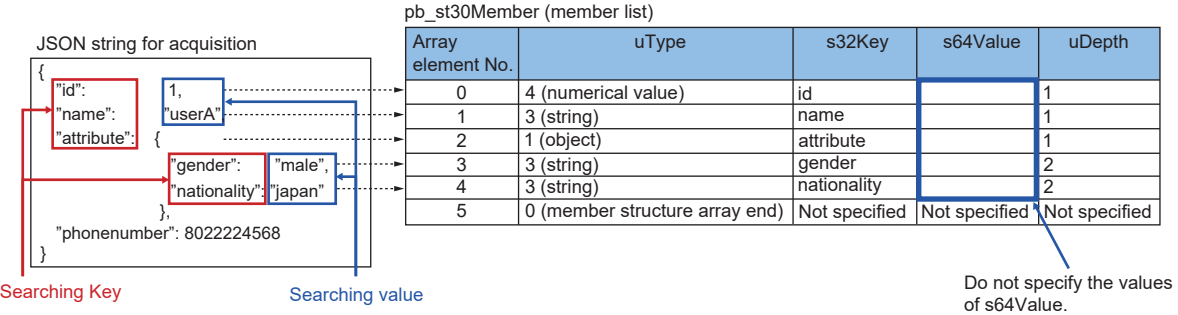

2. After i\_bEN (execution command) is turned on, the Value string whose uType (type of Value), s32Key (Key string), and uDepth (depth of hierarchy) completely match those specified in pb\_st30Member (member list) is acquired.

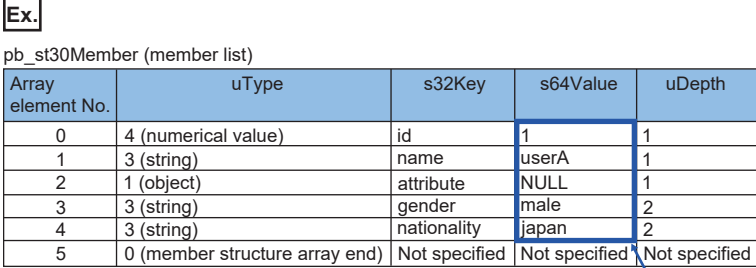

The searched values are stored in s64Value.

### **Timing chart of I/O signals**

#### ■**Completed successfully**

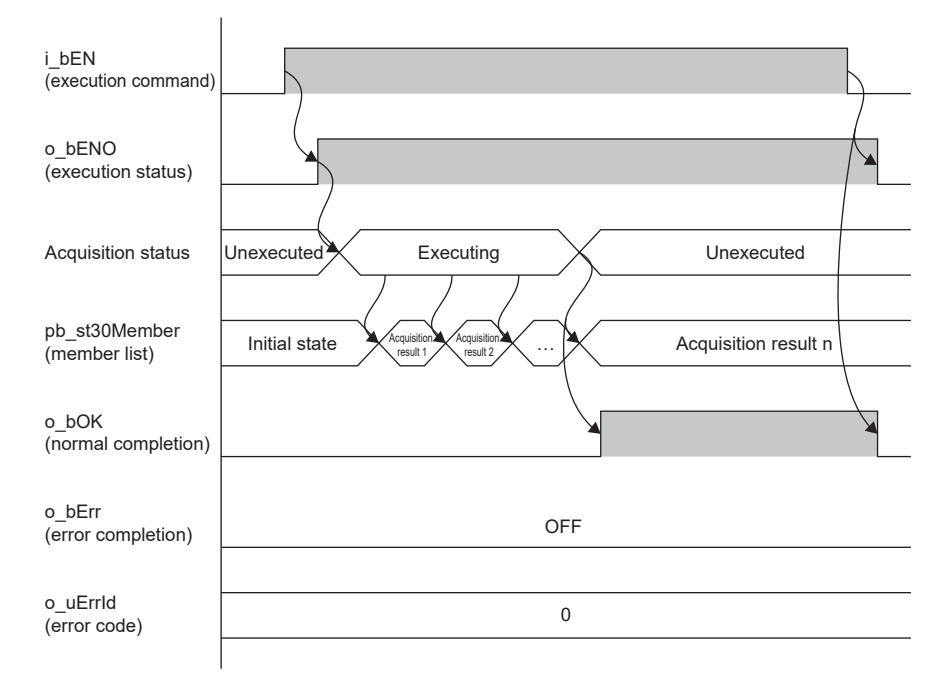

#### ■**Completed with an error**

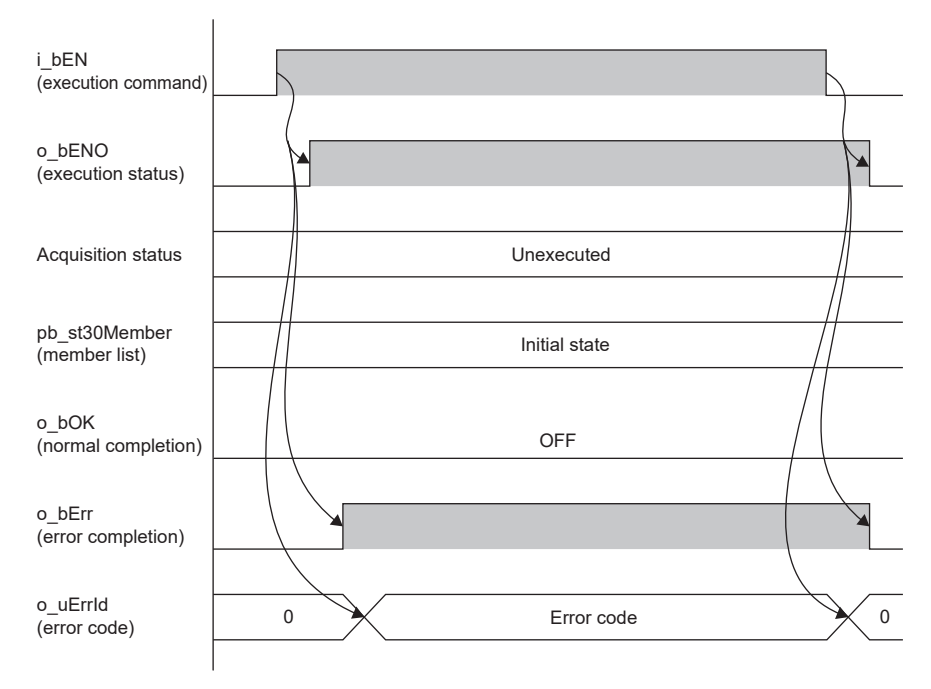

#### **Precautions**

- Only the Value string whose uType (type of Value), s32Key (Key string), and uDepth (depth of hierarchy) completely match those specified in pb\_st30Member (member list) is acquired. Partially matched strings are not acquired.
- Special characters including escape sequences are not supported. A Value string including any special character may not be acquired correctly. The JSON string supports 0x00 and 0x20 to 0x7E.
- "true", "false", and "null" are identified only by their first character. For numerical values, e, +, -, and the position and number of periods are not checked.
- When the target Value string has 64 characters or more, 63 characters from the beginning are stored.
- If the target Value string is not found or is an object (pb st30Member.uType (type of Value in member list) is K1), NULL is stored in s64Value (Value string) of pb\_st30Member (member list).
- Even if uType (type of Value) of pb\_st30Member (member list) is K1 (Object), configure the settings for s32Key (Key string) and uDepth (depth of hierarchy) of pb\_st30Member (member list) because of influence on search results of this FB.
- Set pb st30Member (member list) according to the JSON string sequence. Otherwise, the Value string may not be acquired correctly.
- Store a NULL-terminated ASCII string in the Key string.
- Any string with the multidimensional array or nested array is not acquired.
- Any independent JSON string (array, string, numerical value, true, false, null) constructed only with the following strings is not supported.

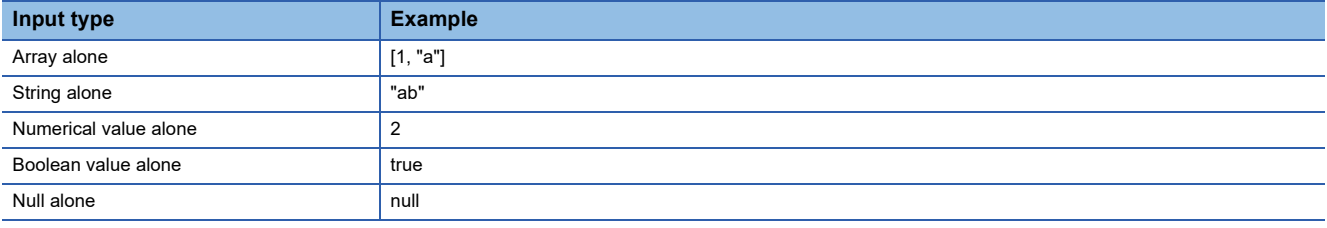

### <span id="page-15-0"></span>**Parameter settings**

Parameter settings are not required for this FB.

### <span id="page-15-1"></span>**Performance values**

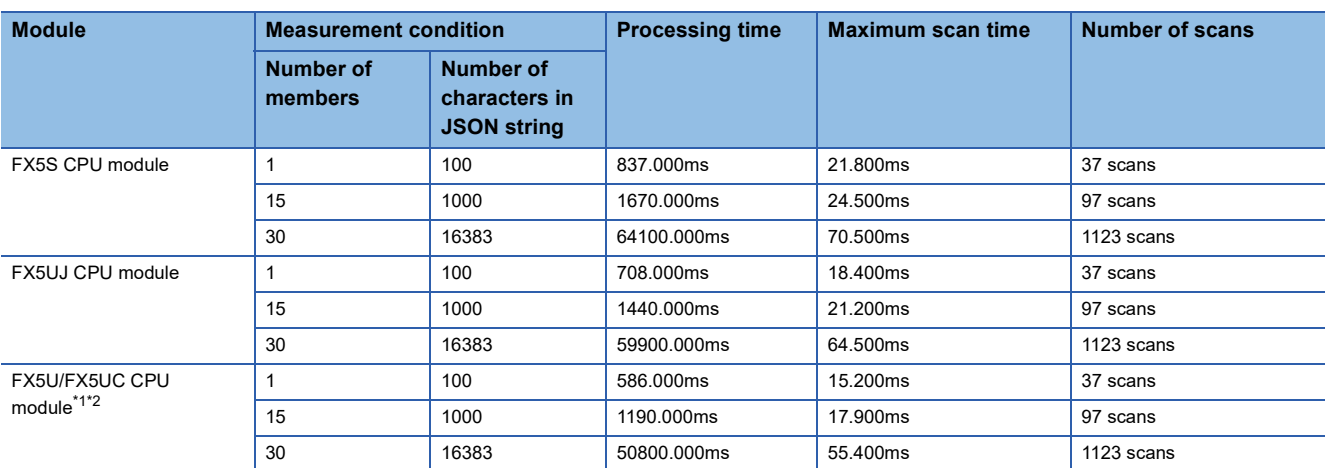

<span id="page-15-2"></span>\*1 When the program capacity is set to 128K steps, the processing speed may become slow.

<span id="page-15-3"></span>\*2 The standard area is used for labels.

### <span id="page-16-0"></span>**Error code**

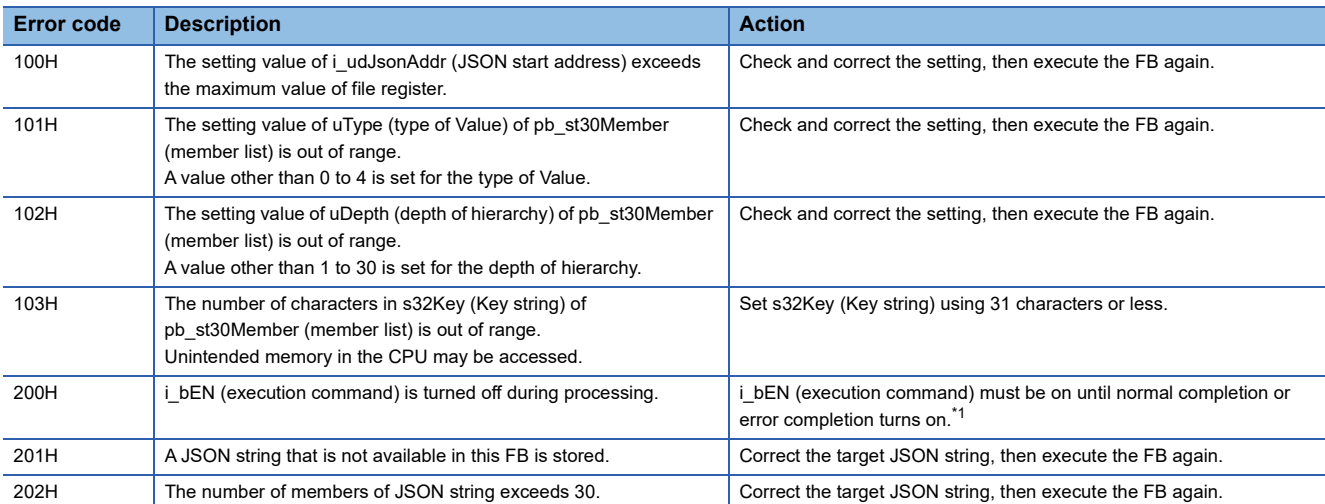

<span id="page-16-1"></span>\*1 Output only for one scan.

## <span id="page-17-4"></span><span id="page-17-0"></span>**3.2 M+StrProcessing\_JSONSerialize\_F (Construction of JSON String)**

### <span id="page-17-1"></span>**Overview**

This FB constructs the JSON string by specifying the Key string and Value string.

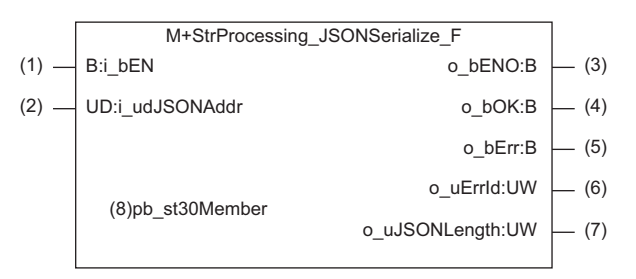

### <span id="page-17-2"></span>**Labels**

#### **Input labels**

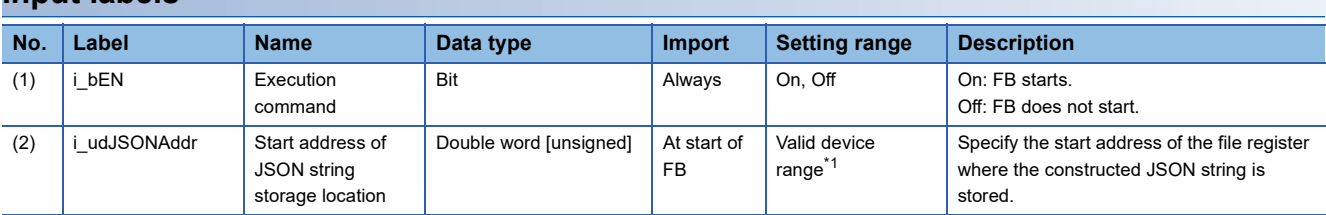

<span id="page-17-3"></span>\*1 The setting range differs depending on the "Device/Label Memory Area Setting" in "CPU Parameter".

#### **Output labels**

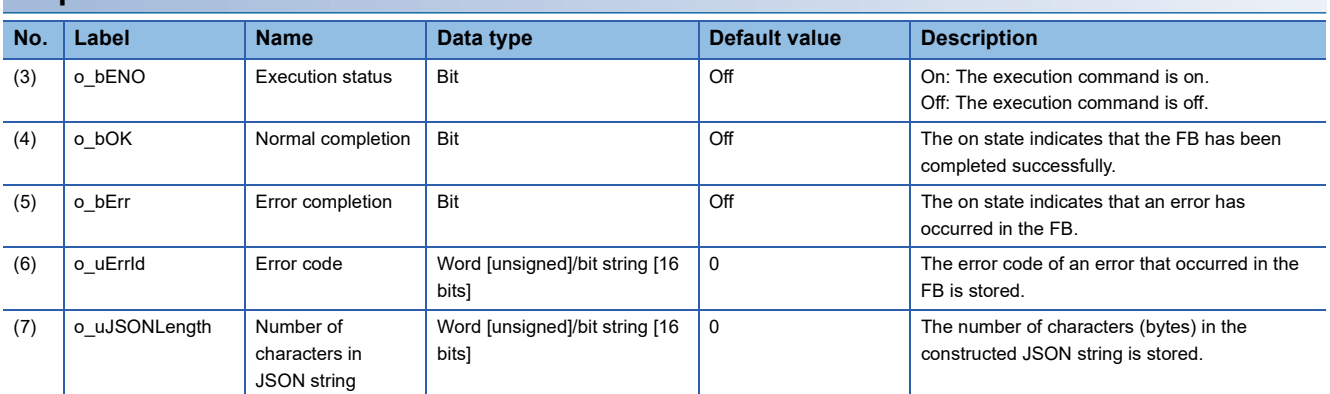

#### **Public variable (input)**

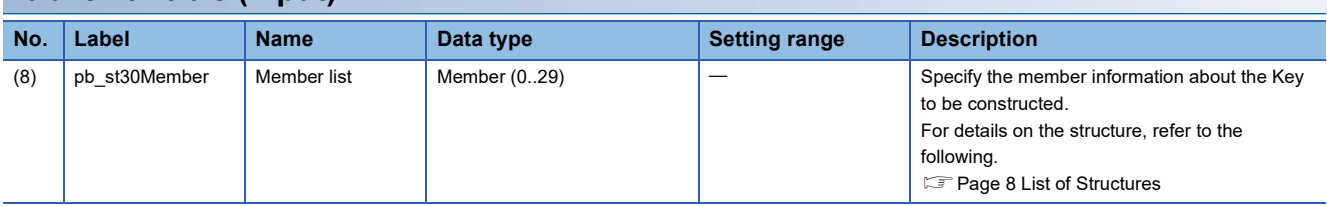

### <span id="page-18-0"></span>**Function details**

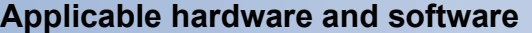

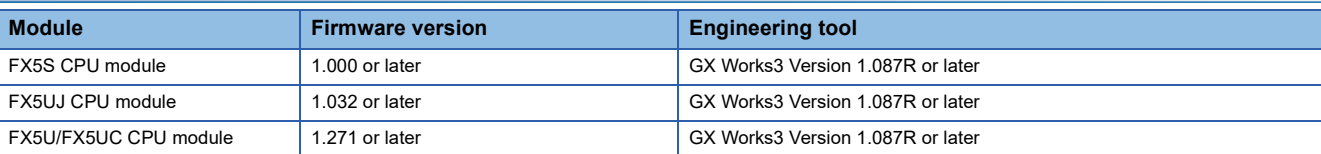

#### **Basic specifications**

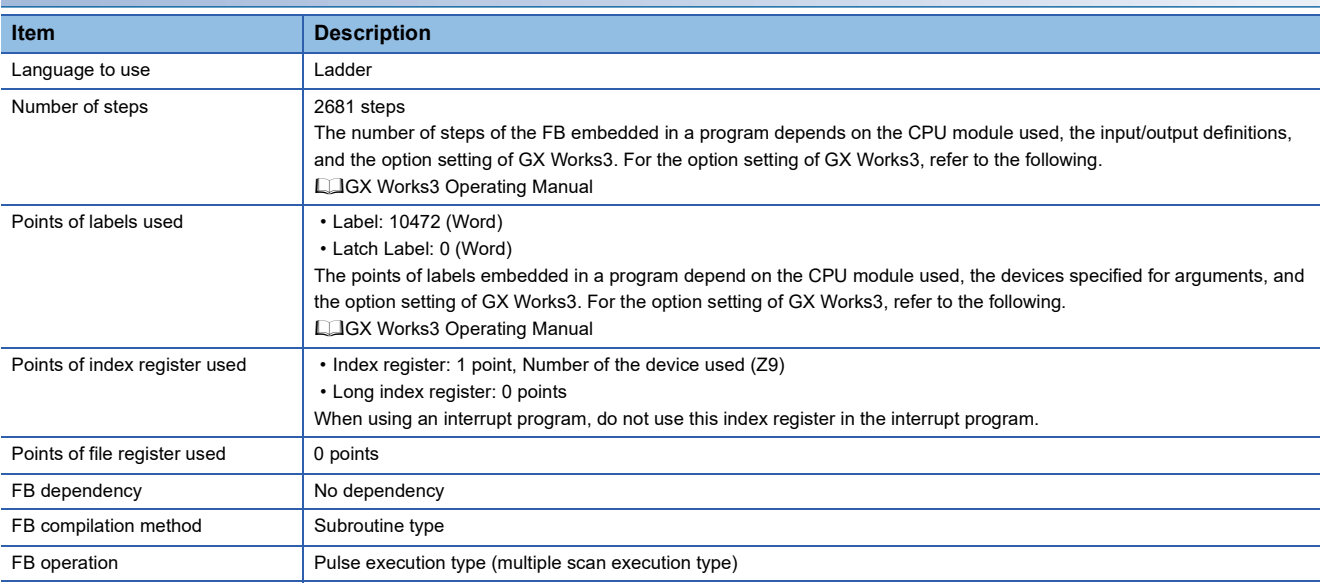

#### **Function description**

- A JSON string is written using the format of {"Key string (item)": Value string (value)}.
- Turning i\_bEN (execution command) on constructs the JSON string by using the Key string (item) and Value string (value), and stores the JSON string in the file register. Refer to the following to construct the JSON string.
- **[Page 18 Usage procedure](#page-19-0)**
- After the JSON string has been output, o\_bOK (normal completion) turns on.
- If an error occurs during construction of the JSON string, o bErr (error completion) turns on and processing of the FB is interrupted. In addition, an error code is stored in o uErrId (error code). ( $\sqrt{P}$  [Page 21 Error code\)](#page-22-0)

#### <span id="page-19-0"></span>**Usage procedure**

The following shows the procedure to construct the JSON string by using the Value string (value).

- *1.* Set a numerical value corresponding to the type of Value string (value) for the JSON string to be constructed in uType (type of Value) of pb\_st30Member (member list). The type of Value string is as follows. 4: Numerical value/true/false/null, 3: String, 2: Array, 1: Object, or 0: Member structure array end.
- *2.* Set the Key string (item) for the JSON string to be constructed to the s32Key (Key string) of pb\_st30Member (member list).
- *3.* Set the Value string (string, numerical value, array, boolean value, null) that pairs with the Key string (item) for the JSON string to be constructed to s64Value (Value string) of pb st30Member (member list) as a string. If uType (type of Value) of pb\_st30Member (member list) is an object, s64Value (Value string) of pb\_st30Member (member list) does not need to be set.
- 4. Set uDepth (depth of hierarchy) of pb st30Member (member list) according to the rules described in the following.

**F** [Page 8 List of Structures](#page-9-1)

- **5.** If the number of members of pb st30Member (member list) is less than 30, set "0" in uType of the last array element number.
- **6.** Set the start address of the file register where the constructed JSON string is stored in i\_udJSONAddr (start address of JSON string storage location).

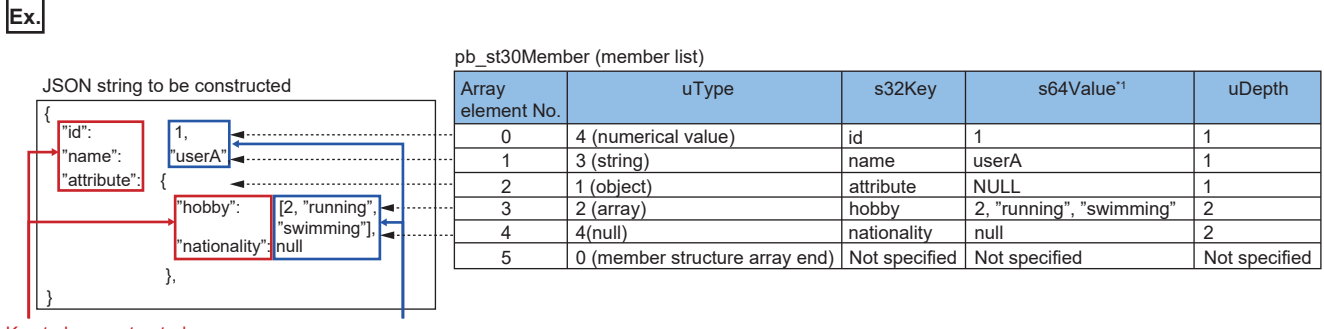

Key to be constructed Value to be constructed

\*1 If uType is an object, the values of s64Value do not need to be set.

#### **Timing chart of I/O signals**

#### ■**Completed successfully**

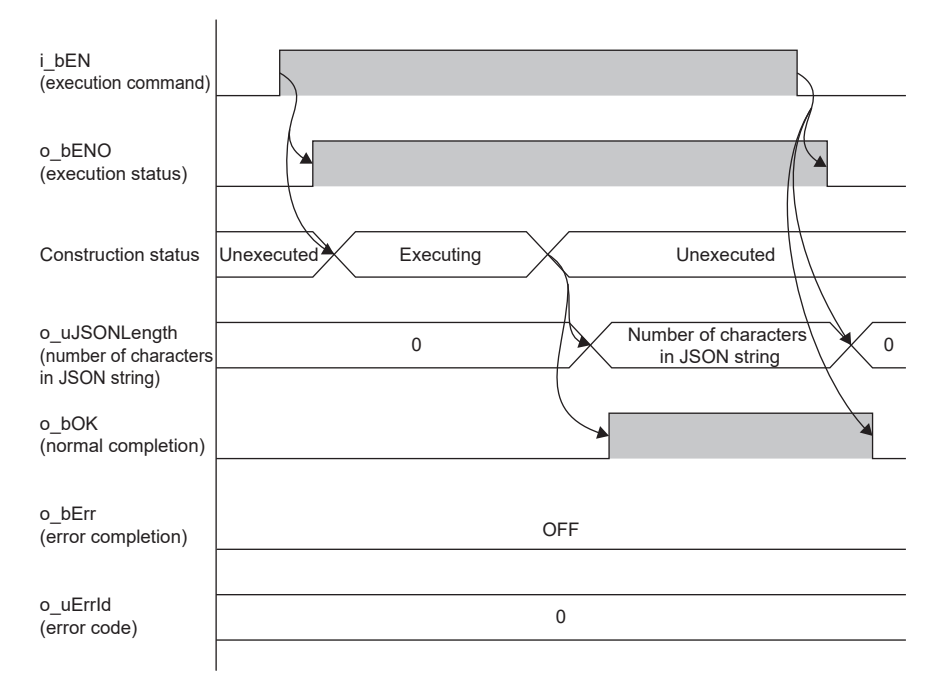

#### ■**Completed with an error**

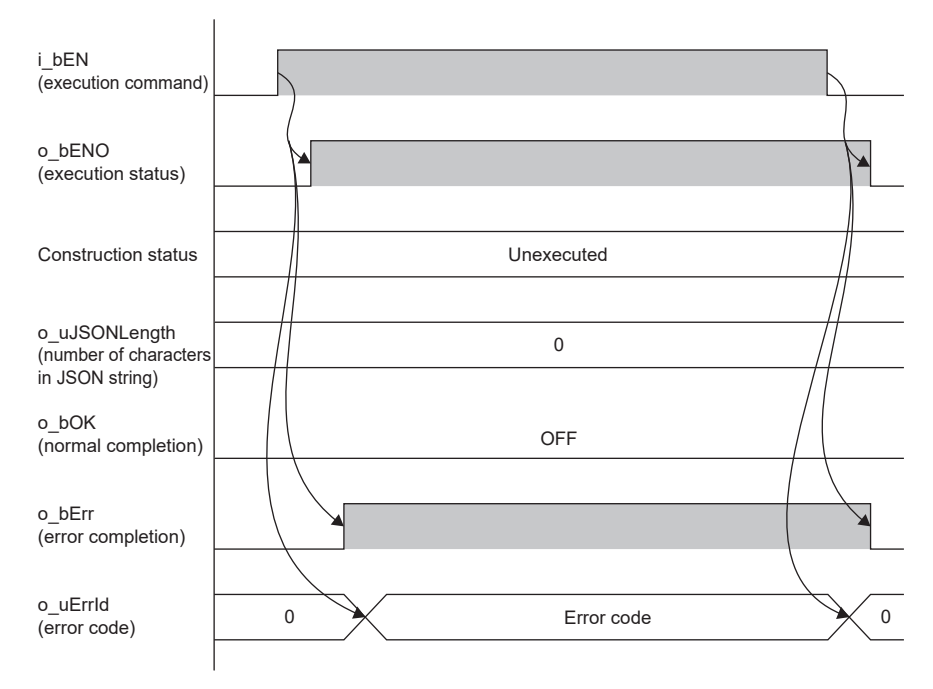

#### **Precautions**

- A JSON string is constructed without line break codes and spaces.
- The number of characters in the constructed JSON string is output to the output label o uJSONLength (Number of characters in JSON string). The JSON string with the terminator is stored in the file register.
- If the type of Value of the JSON string to be constructed is an object and the difference in change of uDepth is less than 2, errors due to difference in the set value are not output.
- Allocate the file register area in advance, and set the string to be stored in i udJSONAddr (start address of JSON string storage location) so that the number of characters in the JSON string to be constructed is 16383 or less.
- Do not change the values in pb st30Member (member list) while FB is being executed.
- Multidimensional arrays or nested arrays may not be constructed.
- Any independent JSON string (array, string, numerical value, true, false, null) constructed only with the following strings is not supported.

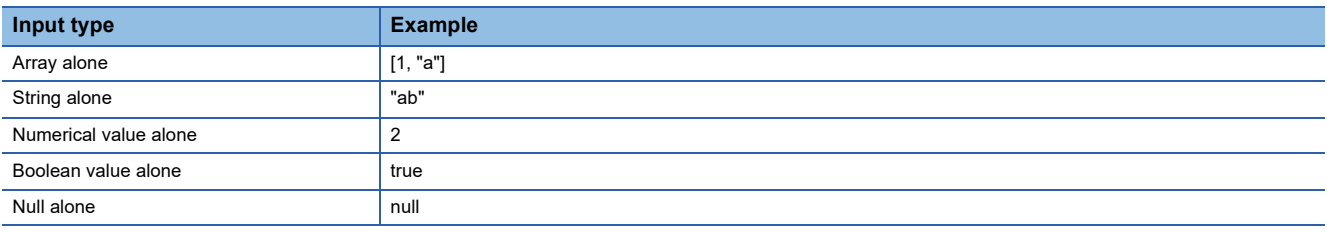

### <span id="page-21-0"></span>**Parameter settings**

Parameter settings are not required for this FB.

### <span id="page-21-1"></span>**Performance values**

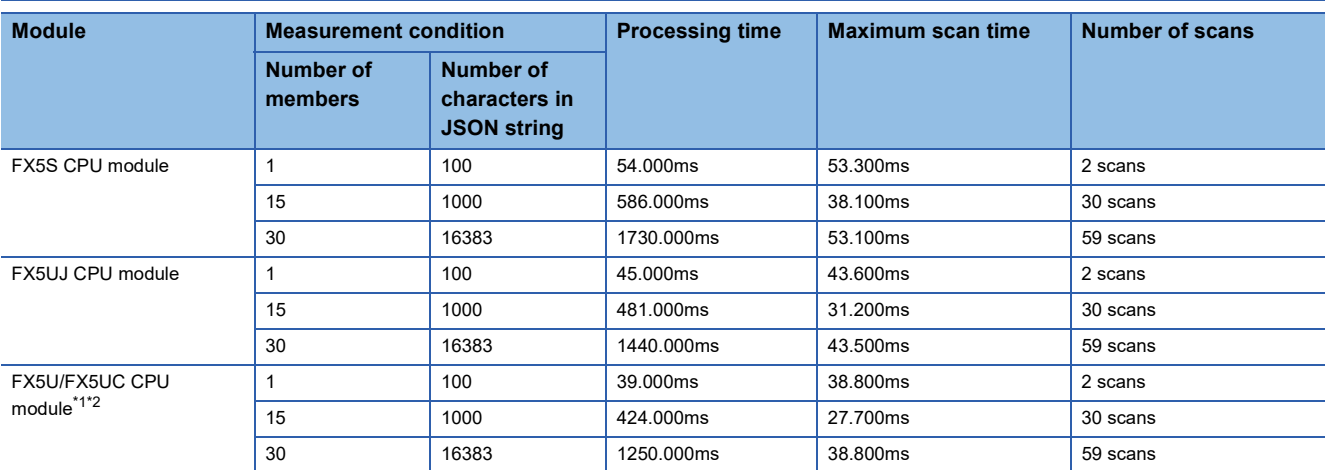

<span id="page-21-2"></span>\*1 When the program capacity is set to 128K steps, the processing speed may become slow.

<span id="page-21-3"></span>\*2 The standard area is used for labels.

### <span id="page-22-0"></span>**Error code**

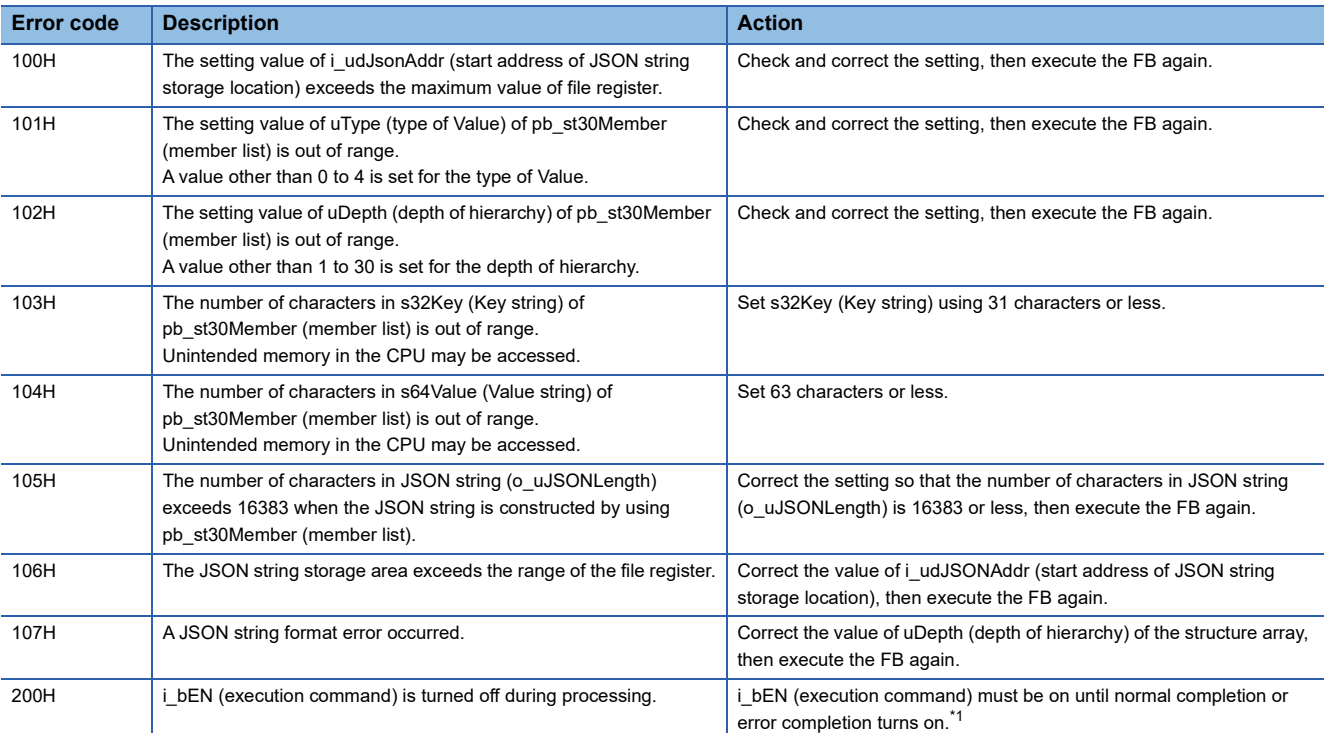

<span id="page-22-1"></span>\*1 Output only for one scan.

# <span id="page-23-0"></span>**4 APPLICATION EXAMPLE**

# <span id="page-23-1"></span>**4.1 Acquiring Value String from JSON String**

This chapter describes the procedure to acquire the Value string from the JSON string.

In the following example, M+StrProcessing\_JSONDeserialize\_F (Acquisition of JSON string) is used.

### <span id="page-23-2"></span>**Overview**

The Value string corresponding to the specified Key string is acquired from the JSON string.

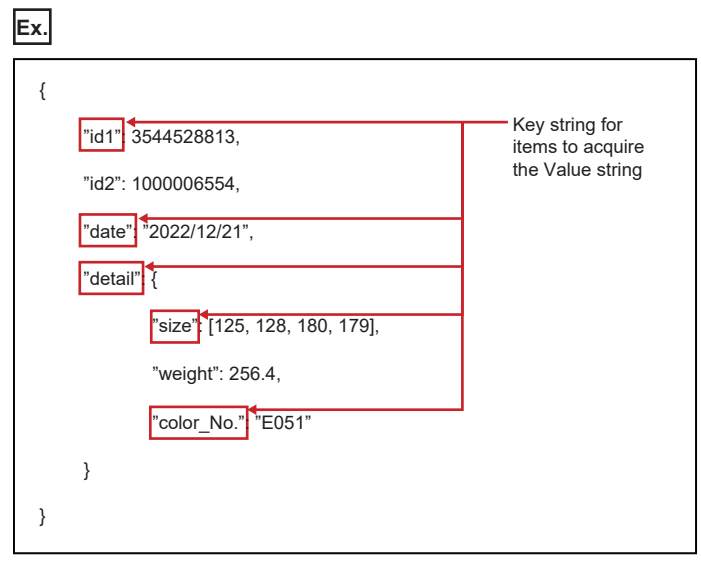

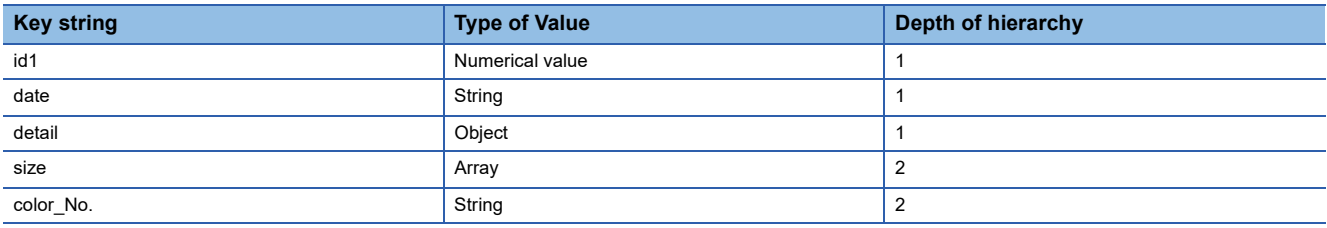

### <span id="page-24-0"></span>**Process flow**

The following shows the process flow to acquire the Value string from the JSON string.

*1.* FB library registration

Register the FB library.

For the operating procedure, refer to the following.

**LaCX Works3 Operating Manual** 

#### *2.* Programming

Create programs. ( $\sqrt{p}$  [Page 25 Programming\)](#page-26-0)

#### *3.* Presetting

Before executing the FB, store the JSON string in the device by using GX Works3. (Exage 23 Presetting)

#### <span id="page-24-1"></span>**Presetting**

Before executing the FB, store the JSON string in R0 to R95 by using GX Works3.

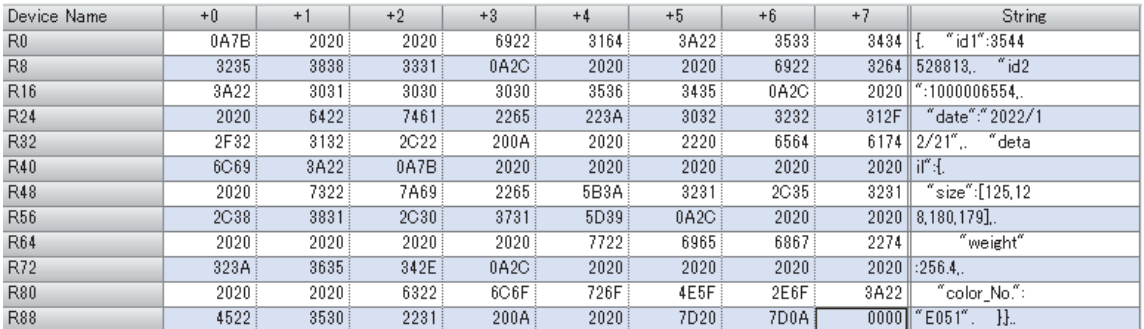

*1.* Write a sample program to the programmable controller to have the program ready to run.

*2.* Write the project to the programmable controller and open the "MAIN (Device Memory)" window.

 $\mathcal{L}$  Navigation window  $\Leftrightarrow$  [Device]  $\Leftrightarrow$  [Device Memory]  $\Leftrightarrow$  [MAIN]

*3.* Set the display format as follows.

**T** [Display]  $\Rightarrow$  [Display Format Detailed Setting]

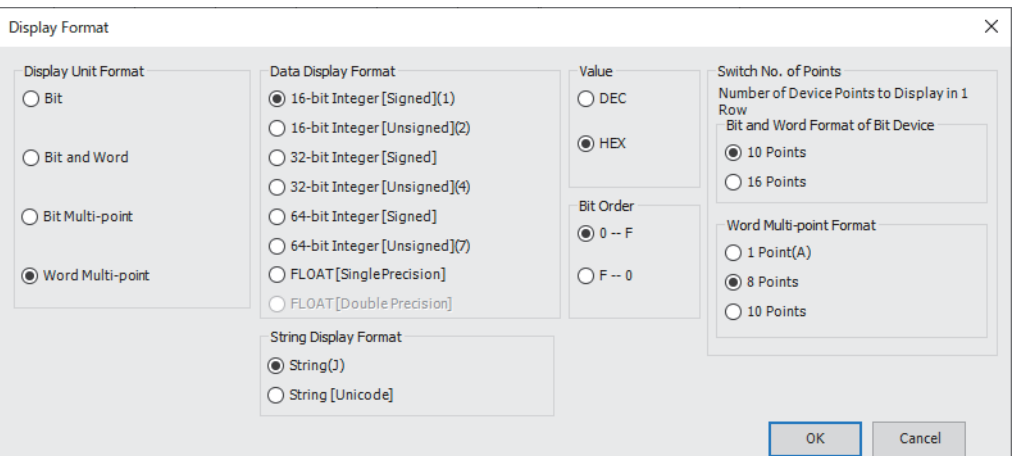

- Display Unit Format: Word Multi-point
- Data Display Format: 16-bit Integer [Signed]
- String Display Format: String
- Value: HEX
- Bit Order: 0-F
- Switch No. of Points (Word Multi-point Format): 8 Points

**4**

- 4. Enter R0 in the device name and press the **Enterl** key.
- 5. Copy the following values of binary data for pasting to GX Works3, select R0(+0) from the table in the "MAIN (Device Memory)" window, and paste the values.

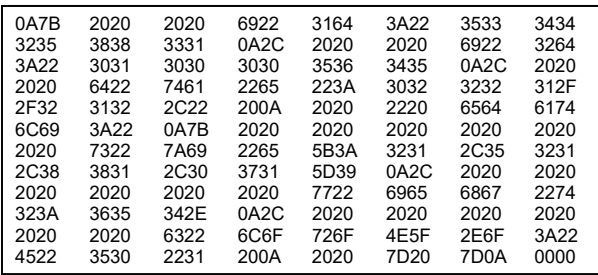

*6.* Select and right-click R0(R0(+0)) to R95(R88(+7)), select [Online] from the pull-down menu, and click [Write Selected Range] to open the "Write Selected Range" window. While "Common File Register in All Programs" is selected, click the [OK] button.

### <span id="page-26-0"></span>**Programming**

This section describes programs used in the application example.

#### **Program example**

#### ■**Setting the member information**

Set the member information in pb st30Member (member list) of the FB public variable to acquire the Value string.

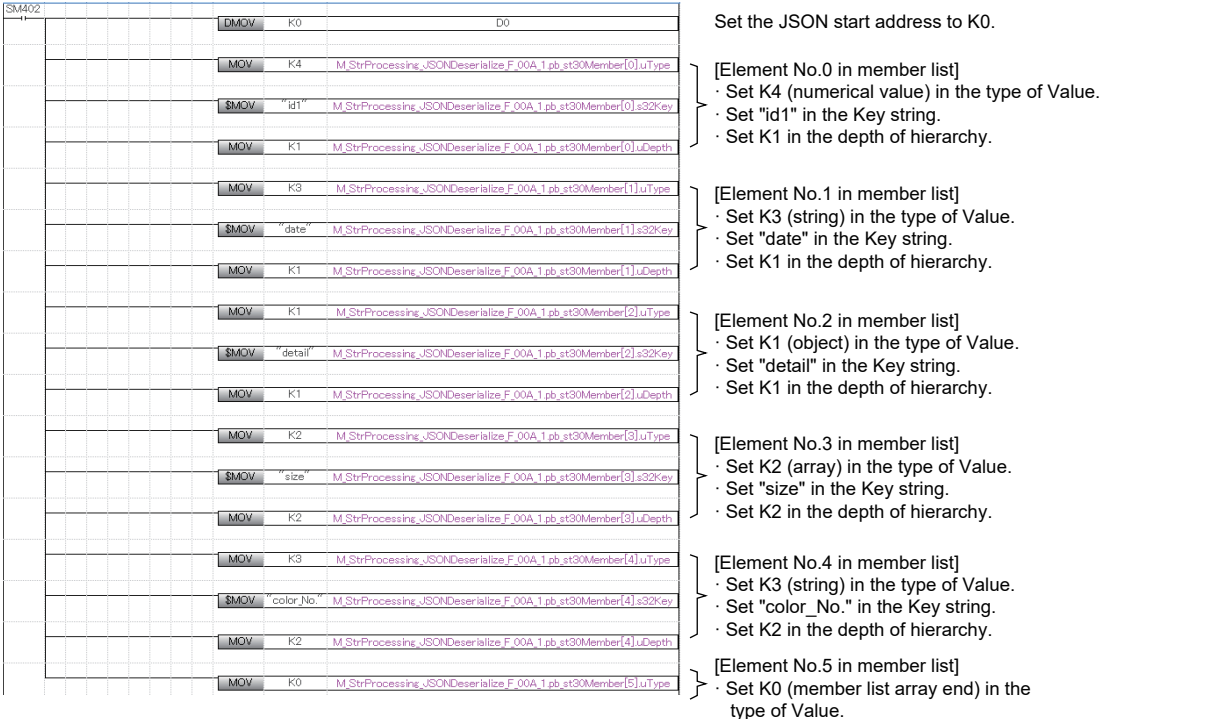

#### ■**Acquiring the Value string**

Turning M0 (execution command) on acquires the Value string whose uType (type of Value), s32Key (Key string), and uDepth (depth of hierarchy) are the same as those specified in pb st30Member (member list) from the JSON string that is stored in the file register having the address specified in i\_udJsonAddr (JSON start address), and stores the Value string in s64Value (Value string) of pb\_st30Member (member list).

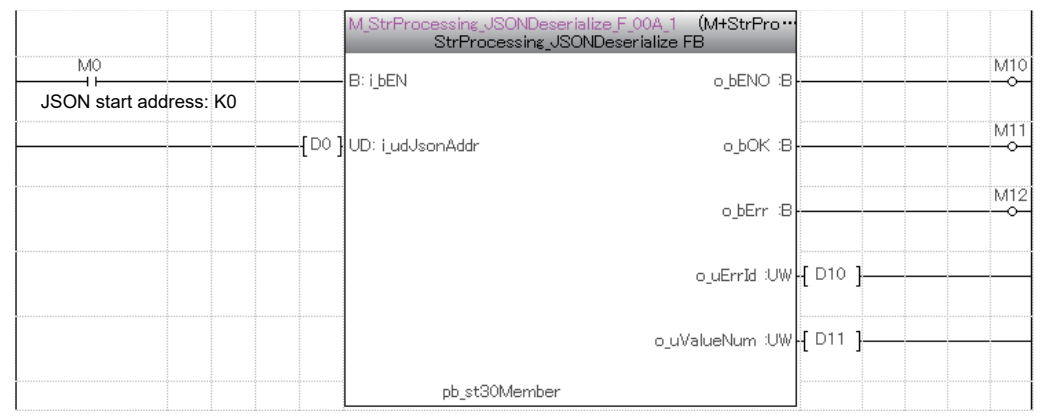

The following table lists the values in pb st30Member (member list) after the FB completed successfully.

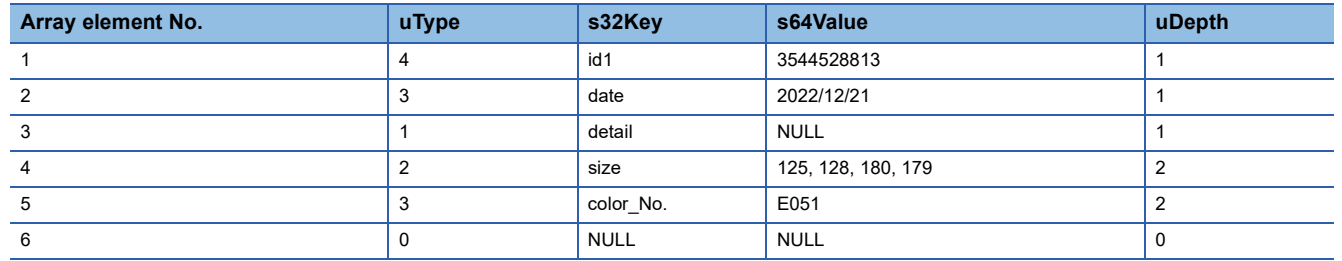

# <span id="page-27-0"></span>**4.2 Constructing the JSON String**

This section describes the procedure to construct the JSON string. In the following example, M+StrProcessing\_JSONSerialize\_F (Construction of JSON string) is used.

### <span id="page-27-1"></span>**Overview**

#### Construct the JSON string as follows.

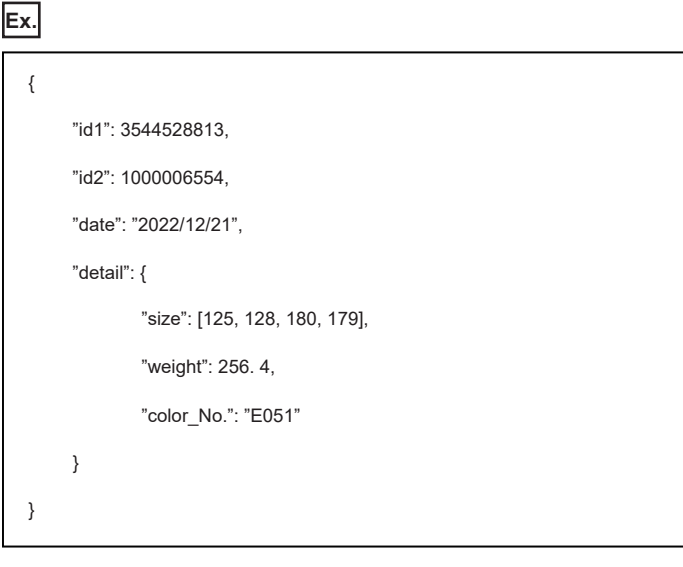

 $Point$ <sup> $\odot$ </sup>

The JSON string constructed by executing the FB includes no line break or space.

### <span id="page-27-2"></span>**Process flow**

The following shows the procedure to construct the JSON string.

*1.* FB library registration

Register the FB library.

For the operating procedure, refer to the following.

**COX Works3 Operating Manual** 

*2.* Programming

Create programs. ( $\sqrt{p}$  [Page 27 Programming\)](#page-28-0)

### <span id="page-28-0"></span>**Programming**

This section describes programs used in the application example.

#### **Program example**

#### ■**Setting the member information**

Set the member information in pb\_st30Member (member list) of the FB public variable to construct the JSON string.

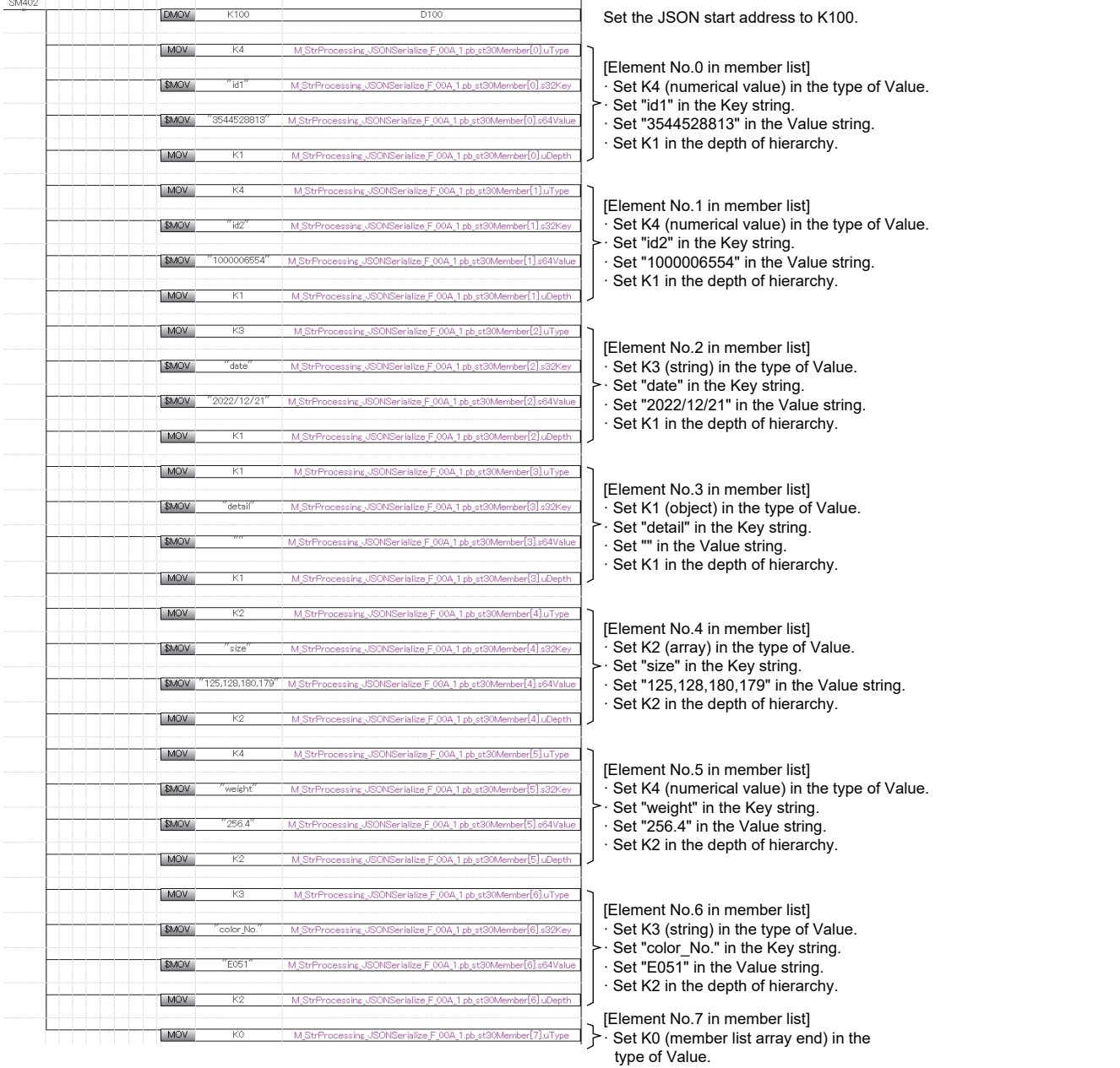

#### ■**Constructing the JSON string**

Turning on M100 (execution command) constructs the JSON string according to the information of uType (type of Value), s32Key (Key string), s64Value (Value string), and uDepth (depth of hierarchy) specified in pb\_st30Member (member list), and outputs the JSON string to the file register having the address specified in i udJsonAddr (start address of JSON string storage location).

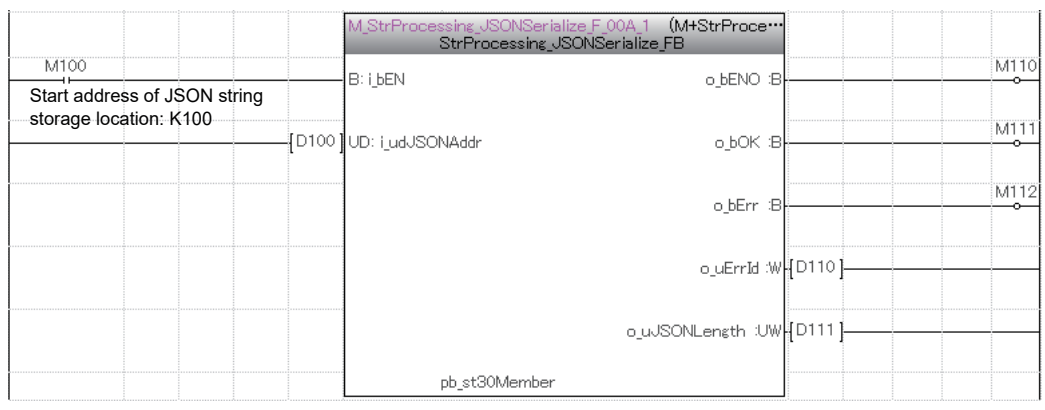

Once the FB completes successfully, the following values are stored in the file register areas R100 to R163.

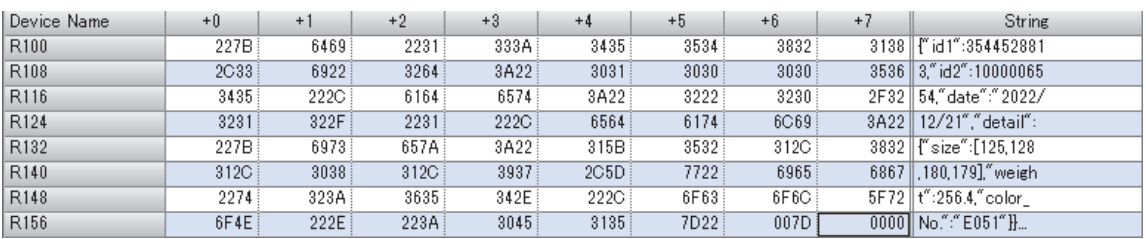

# <span id="page-30-0"></span>**INSTRUCTION INDEX**

#### **M**

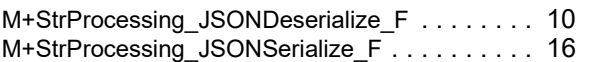

# <span id="page-32-0"></span>**REVISIONS**

\*The manual number is given on the bottom left of the back cover.

<span id="page-32-1"></span>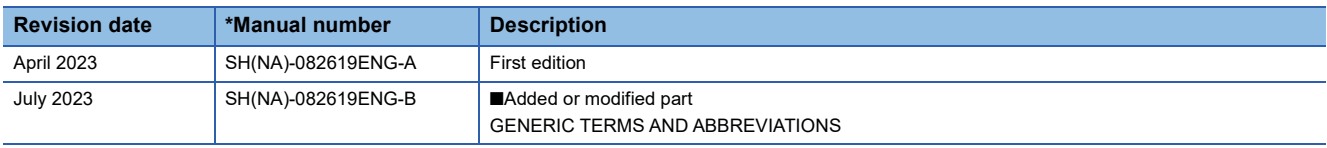

#### Japanese manual number: SH-082618-B

This manual confers no industrial property rights or any rights of any other kind, nor does it confer any patent licenses. Mitsubishi Electric Corporation cannot be held responsible for any problems involving industrial property rights which may occur as a result of using the contents noted in this manual.

2023 MITSUBISHI ELECTRIC CORPORATION

# <span id="page-33-0"></span>**TRADEMARKS**

Microsoft and Windows are trademarks of the Microsoft group of companies.

The company names, system names and product names mentioned in this manual are either registered trademarks or trademarks of their respective companies.

In some cases, trademark symbols such as '™' or '®' are not specified in this manual.

Manual Number: [SH\(NA\)-082619ENG-B](#page-32-1)

## **MITSUBISHI ELECTRIC CORPORATION**

HEAD OFFICE: TOKYO BLDG., 2-7-3, MARUNOUCHI, CHIYODA-KU, TOKYO 100-8310, JAPAN NAGOYA WORKS: 1-14, YADA-MINAMI 5-CHOME, HIGASHI-KU, NAGOYA 461-8670, JAPAN

When exported from Japan, this manual does not require application to the Ministry of Economy, Trade and Industry for service transaction permission.

Specifications subject to change without notice.